# **UI Patterns Documentation**

Release 1.x

**Nuvole Web** 

#### Table of Contents

| 1 | Project overview |                                   | 3  |  |
|---|------------------|-----------------------------------|----|--|
|   | 1.1              | Define your patterns              | 3  |  |
|   | 1.2              | Use patterns with Field Groups    | 6  |  |
|   | 1.3              | Use patterns with Layout Plugin   | 8  |  |
|   | 1.4              | Use patterns with Field templates | 11 |  |
|   | 1.5              | Use patterns with Views           | 12 |  |
|   | 1.6              | Developer documentation           | 13 |  |

The UI Patterns module allows developers to define self-contained UI patterns as Drupal plugins and use them seam-lessly in their panels, field groups or Display Suite view modes.

The module also generates a pattern library page to be used as documentation for content editors or as a showcase for business like the one shown below:

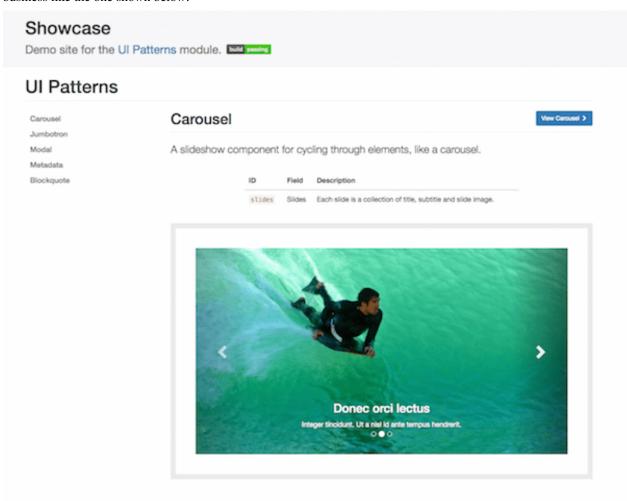

Table of Contents 1

2 Table of Contents

### **Project overview**

The UI Patterns project provides 5 modules:

- **UI Patterns**: the main module, its purpose is to expose patterns to the Drupal rendering system and provide a pattern library overview page, available at /patterns.
- UI Patterns Field Group: allows to use patterns to format field groups provided by the Field group module.
- **UI Patterns Layouts**: allows to use patterns as layouts provided by the Layout plugin module. This allows patterns to be used on Display Suite view modes or on panels out of the box.
- UI Patterns Display Suite: allows to use patterns to format Display Suite field templates.
- UI Patterns Views: allows to use patterns as Views row templates.

By the way plugin definitions are handled the UI Patterns module also integrated with with tools like PatternLab or modules like Component Libraries.

# 1.1 Define your patterns

Patterns can be exposed by both modules and themes: all defined patterns are collected and managed by a centralized plugin manager, this means that pattern IDs must be unique in order to avoid conflicts.

Pattern plugins are described using the YAML discovery method. To define your patterns simply create a YAML file named MY\_MODULE.ui\_patterns.yml or MY\_THEME.ui\_patterns.yml and list them using the following format:

```
blockquote:
  label: Blockquote
  description: Display a quote with attribution information.
  fields:
    quote:
      type: text
      label: Quote
      description: Quote text.
      preview: Life is like riding a bicycle. To keep your balance, you must keep moving.
    attribution:
      type: text
      label: Attribution
     description: Quote attribution.
     preview: Albert Einstein
  libraries:
    - MY_MODULE/library-1
    - MY_MODULE/library-2
```

Let's break this down:

id The root of a new pattern definition (blockquote in the example above). It must contain only lowercase characters, numbers and underscores (i.e. it should validate against [^a-z0-9\_]+).

**label** Pattern label, used on pattern library page.

**description** Pattern description, used on pattern library page.

**fields** Hash defining the pattern fields. Each field must have the following properties defined below.

**type** Field type, can be text, numeric, etc. at the moment only used for documentation purposes.

label Field label, used on pattern library page.

**description** Field description, used on pattern library page.

**preview** Preview content, used on pattern library page. It can be either a string or a Drupal render array, in which case we can use keys like type: processed\_text or theme: image.

**libraries** List of libraries to be loaded when rendering the pattern. UI patterns are supposed to be self-contained so they should define along all needed libraries.

Once the pattern is defined the module will expose them as standard Drupal theme definitions.

For example, given the my\_pattern pattern ID then a theme function pattern\_my\_pattern is created and, consequently, the module will look for a template file called pattern-my-pattern.html.twig.

Once the pattern is defined it's time to provide its Twig template. In order to do so we create a Twig file called pattern—blockquote.html.twig and we place it either under MY\_MODULE/templates, if the pattern is exposed by a module, or under MY\_THEME/templates, if it is exposed by a theme. Obviously themes can always override templates exposed by modules.

For example, a blockquote Twig template file pattern—blockquote.html.twig could look like the following:

```
<blockquote>
  {{ quote }}
   <footer>{{ attribution }}</footer>
  </blockquote>
```

The blockquote pattern defined above will be rendered in the pattern library as shown below (styled using the Bootstrap theme):

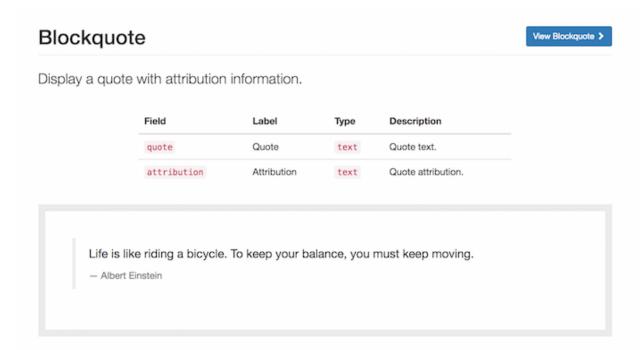

**Remember**: we can always visit the /pattern page in order to have access to a full preview of all our patterns.

#### 1.1.1 Organize your patterns in sub-folders

Patterns can be defined using a single NAME.ui\_patterns.yml file. However, in case of sites with a large number of patterns, this might quickly becomes difficult to manage.

Luckily pattern definitions can be organised in sub-folders too, as shown below:

```
-- templates
| -- patterns
| -- button
| | -- button.ui_patterns.yml
| | -- pattern--button.html.twig
| -- media
| | -- media.ui_patterns.yml
| | -- pattern--media.html.twig
...
| -- pattern--jumbotron.html.twig
-- ui_patterns_test_theme.info.yml
-- ui_patterns_test_theme.ui_patterns.yml
```

**Note:** the example above is taken buy the actual test target site that is used to test the module itself: have a look at ./tests/README.md and at ./tests/target/custom for working examples on how to use the UI Patterns module.

#### 1.1.2 Override patterns behavior

The default behavior can be changed by using the following properties in you pattern definitions:

**theme hook** If specified it overrides the default pattern\_\_[id] theme hook with the provided value; the template file will change accordingly.

**template** If specified it overrides only the template file keeping the default pattern\_\_[id] theme hook.

**use** If specified it will use a stand-alone Twig file as template. The value supports Twig namespaces, so the following notations are valid examples:

```
use: "@my_module/templates/my-template.html.twig"

use: "@molecules/media/media-block.html.twig"
```

The possibility of using stand-alone Twig templates allows for a swift integration with tools like PatternLab or modules like Component Libraries.

**Attention:** always remember to double-quote use: values or some YAML parsers (including PatternLab's) will complain.

# 1.2 Use patterns with Field Groups

Patterns can be used to style entities' field groups thanks to the ui\_patterns\_field\_group module.

For example, say we want to show some metadata associated with an article, such as author, post date and tags.

After enabling the module we create a new field group of type **Pattern** and drag all fields you want to use in that group, as shown below:

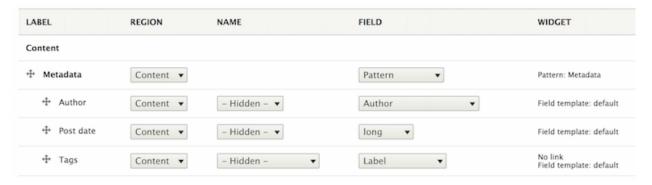

Once all fields are in place we access the field group settings and choose the **Metadata** pattern. At this point we map the fields to the pattern destination fields and save our settings:

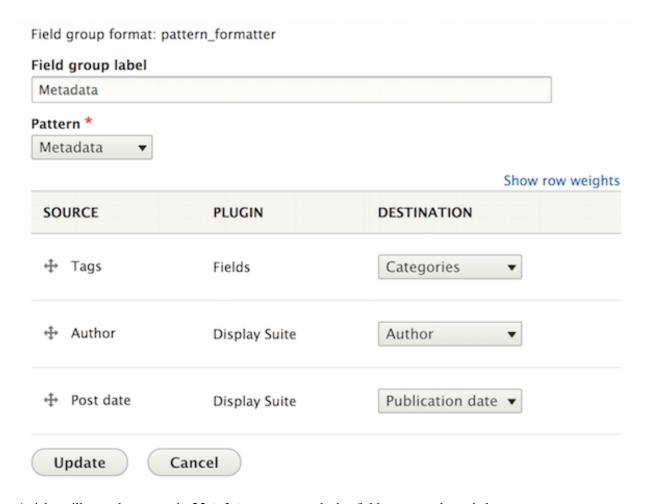

Articles will now always use the **Metadata** pattern to style that field group, as shown below:

# Pellentesque habitant morbi tristique senectus

| Author:           | admin                               |
|-------------------|-------------------------------------|
| Publication date: | Wednesday, January 11, 2017 - 19:12 |
| Categories:       | Tag 1<br>Tag 2                      |

Ut a nisl id ante tempus hendrerit. Nullam cursus lacinia erat. Sed augue ipsum, egestas nec, vestibulum et, malesuada adipiscing, dui. Proin sapien ipsum, porta a, auctor quis, euismod ut, mi. Praesent venenatis metus at tortor pulvinar varius.

Nam pretium turpis et arcu. Nullam vel sem. Morbi mollis tellus ac sapien. Donec mi odio, faucibus at, scelerisque quis, convallis in, nisi. Ut tincidunt tincidunt erat.

Suspendisse eu ligula. Donec vitae sapien ut libero venenatis faucibus. Donec sodales sagittis magna. Proin magna. Proin sapien ipsum, porta a, auctor quis, euismod ut, mi.

### 1.3 Use patterns with Layout Plugin

Patterns can be used as Layout Plugin's layouts thanks to the ui\_patterns\_layouts module.

Once exposed as layouts patterns can be used to arrange fields on entities like nodes, paragraphs, etc. or to place blocks on a page using Panels.

In the example below we will style a **Jumbotron** paragraph using the Jumbotron paragraph.

Once on the paragraph Manage display page we choose the Jumbotron pattern as layout:

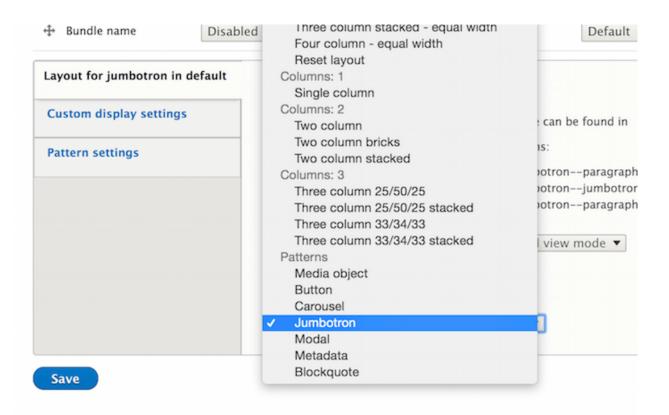

After doing that the pattern fields will be exposed as layout regions, so given the following definition:

```
jumbotron:
    label: Jumbotron
    description: A lightweight, flexible component that can optionally extend the entire viewport to she fields:
    title:
        type: text
        label: Title
        description: Jumbotron title.
        preview: Hello, world!
    subtitle:
        type: text
        label: Description
        description: Jumbotron description.
        preview: This is a simple hero unit, a simple jumbotron-style component for calling extra attendance.
```

We will get the following layout regions:

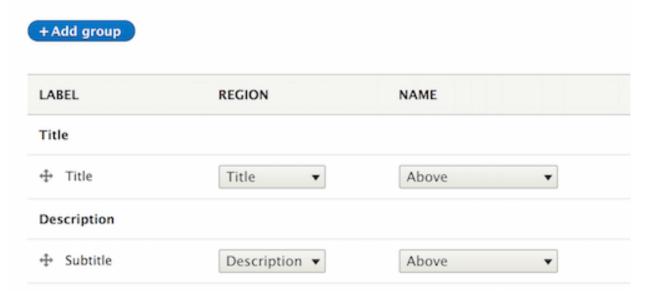

We can now arrange the paragraph fields on the layout and save our settings.

The paragraph below:

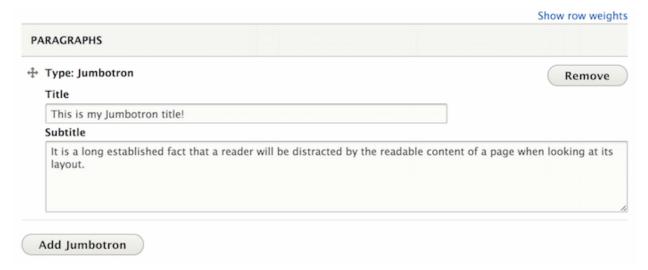

will be now styled using the **Jumbotron** pattern as follows:

#### This is my Jumbotron title!

It is a long established fact that a reader will be distracted by the readable content of a page when looking at its layout.

# 1.4 Use patterns with Field templates

Patterns can be used as Display Suite field templates by enabling the ui\_patterns\_ds module. This opens the following interesting possibilities:

- Link fields can be styled as buttons by mapping their URL and link titles to specific pattern destinations.
- Image fields can be styled as an "image with caption" by mapping a formatted image and title to specific pattern destinations.

Let's see how to implement the first example having the following pattern definition:

```
button:
    label: Button
    description: A simple button.
    fields:
        title:
        type: text
        label: Label
        description: The button label
        preview: Submit
    url:
        type: text
        label: URL
        description: The button URL
        preview: http://example.com
```

On the entity display setting page we access the link field setting by clicking on the gear icon:

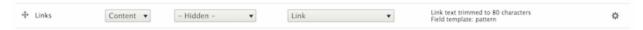

Then, after selecting the **Pattern** field template and the **Button** pattern, we map the link field columns to the pattern's fields defined above:

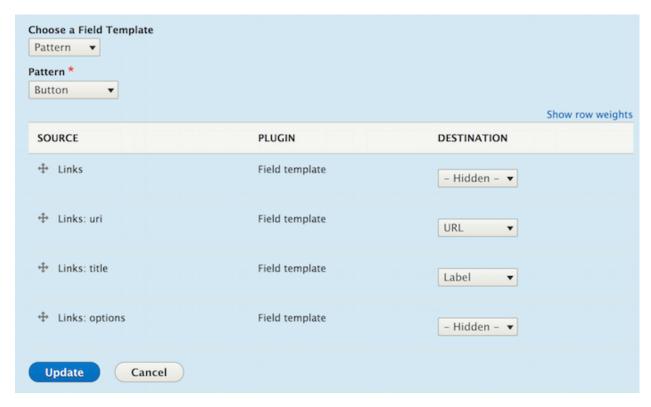

Our multi-valued link field will then be formatted as follow:

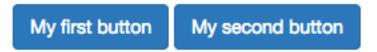

# 1.5 Use patterns with Views

Patterns can be used as Views row templates thanks to the ui\_patterns\_views module, which exposes a **Patterns** row style plugin.

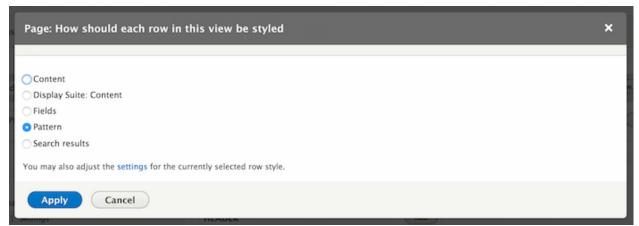

After choosing the **Pattern** row style plugin we can map the current Views display fields to the chosen pattern destinations, as shown below:

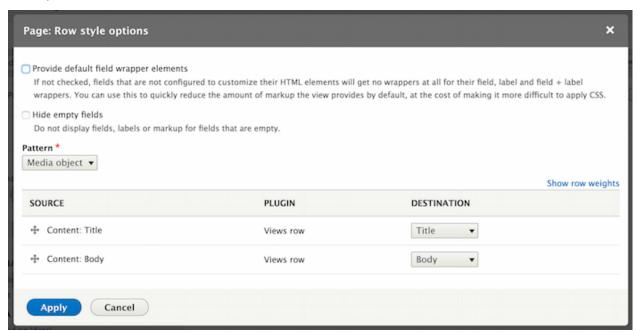

Views rows will now be styled using the selected pattern.

# 1.6 Developer documentation

#### 1.6.1 Render patterns programmatically

Patterns can be rendered programmatically by using the following syntax:

```
<?php
$elements['quote'] = [
    '#type' => 'pattern',
    '#id' => 'blockquote',
    '#fields' => [
        'quote' => 'You must do the things you think you cannot do.',
        'attribution' => 'Eleanor Roosevelt'
    ]
];

\Drupal::service('renderer')->render($elements);
```

The code above will produce the following result:

```
You must do the things you think you cannot do.

— Eleanor Roosevelt
```

It is also possible to just render a pattern preview as displayed on the patterns overview page in the following way (since fields are already bundled within the pattern definition we don't need to re-declare them here):

```
<?php
$elements['quote'] = [
   '#type' => 'pattern_preview',
   '#id' => 'blockquote',
];

\Drupal::service('renderer')->render($elements);
```

Rendering the code above will produce the following output:

```
Life is like riding a bicycle. To keep your balance, you must keep moving.
```

- Albert Einstein

#### 1.6.2 Expose source field plugins

When using a pattern on a view or an entity display form we are provided with a set of possible patterns source fields that we can map to our pattern destination fields. Available source fields depends on the context in which a pattern is being configured.

Pattern source fields are provided by plugins of type @UiPatternsSource.

For example, when a pattern is used as a Views row template then the <code>UiPatternsSourceManager</code> collects all plugins annotated with <code>@UiPatternsSource</code> and tagged by <code>views\_row</code>. A context array describing the current view is then passed to each of the <code>@UiPatternsSource</code> plugins.

In the example below we can see the actual implementation of such a system:

```
<?php
namespace Drupal\ui_patterns_views\Plugin\UiPatterns\Source;
use Drupal\ui_patterns\Plugin\UiPatternsSourceBase;
* Defines Views row pattern source plugin.
 * @UiPatternsSource(
   id = "views_row",
   label = @Translation("Views row"),
   provider = "views",
    tags = {
       "views_row"
class ViewsRowSource extends UiPatternsSourceBase {
   * {@inheritdoc}
 public function getSourceFields() {
    sources = [];
    /** @var \Drupal\views\ViewExecutable $view */
    $view = $this->getContextProperty('view');
```

```
foreach ($view->display_handler->getFieldLabels() as $name => $label) {
    $sources[] = $this->getSourceField($name, $label);
}
return $sources;
}
```

At the moment the available source plugin tags are the following:

- entity\_display: provided by the ui\_patterns module and triggered on an entity display configuration page.
- ds\_field\_template: provided by the ui\_patterns\_ds module and triggered when setting up a field template on an entity display configuration page.
- views\_row: provided by the ui\_patterns\_views module and triggered on a Views row setting pane.
- test: provided by the ui\_patterns\_test module and used in tests.